MS Excel Assignment Name Name Name Mr. Bouwsma Budget Submit by inspection **Period** Period **Period** 

9007610: 9.01, 9.02,

**Directions:** Boot up Microsoft Excel and load *BUDGET.csv*. Save the file. Complete this spreadsheet using formulae derived from the instructions below. Format ALL numbers as shown in the sample above. Submit this assignment by inspection.

**- Column F:** is an =SUM formula. For line 6 it ends up being *=SUM(C6.E6)*

Sometimes it is necessary to copy a reference without changing it. In the case of column G, the sum must not change. Excel leaves any reference with a \$ in front of it alone. So, below, in column G, F6 will change when copied. The F will change if copied across and the 6 will chance if copied down, but the case of \$F\$10, neither the F will change nor the 10. Cell refences with a \$ are called **Absolute Addresses**; cell references without are called **Relative Addresses**.

- **- Column G:** divides each line total by the grand total. In line 6 that ends up being *=F6/\$F\$10*. Remember, dollar signs make the cell reference "absolute", that is, it does not change when it is copied.
- **- Column H:** gives the yearly equivalent of the quarterly performance. This is simply done by multiplying by 4. In line 6, simply *=F6\*4.*
- **- Row 10:** and rows like it are simply total lines. In column C the formula is *=SUM(C6:C8)*.

The VLOOKUP functions used to look up information in the same way that telephone numbers are looked up in a telephone directory. Excel's VLOOKUP function looks down the listed numbers in the first column of the table until it finds a number greater than the one it is looking up. Since that number is too high, it takes the information from the one before it. For VLOOKUP, use the following guide:

=VLOOKUP(Thing to look up , Table , Which column to take information from)

**- State taxes:** are calculated by multiplying the state tax rate in *A13* by the totals above.

**- Federal Taxes:** are calculated using a table look up. The table at the bottom of the page is a tax table. To calculate the federal taxes in column C, the use the formula *=VLOOKUP(C10\*4,A47:F2207,3)/4. C10*, the total taxable amount, is searched on the tax table from *A47* to *F2207* and the corresponding tax from column C, the third column, is returned. The third column is for single income filers.

**- Savings:** savings = Income - Tax - Expenses. For column C: *=C10-C15-C31*.

**- BE SURE ALL CELL FORMATS CONFORM TO THE EXAMPLE BELOW.**

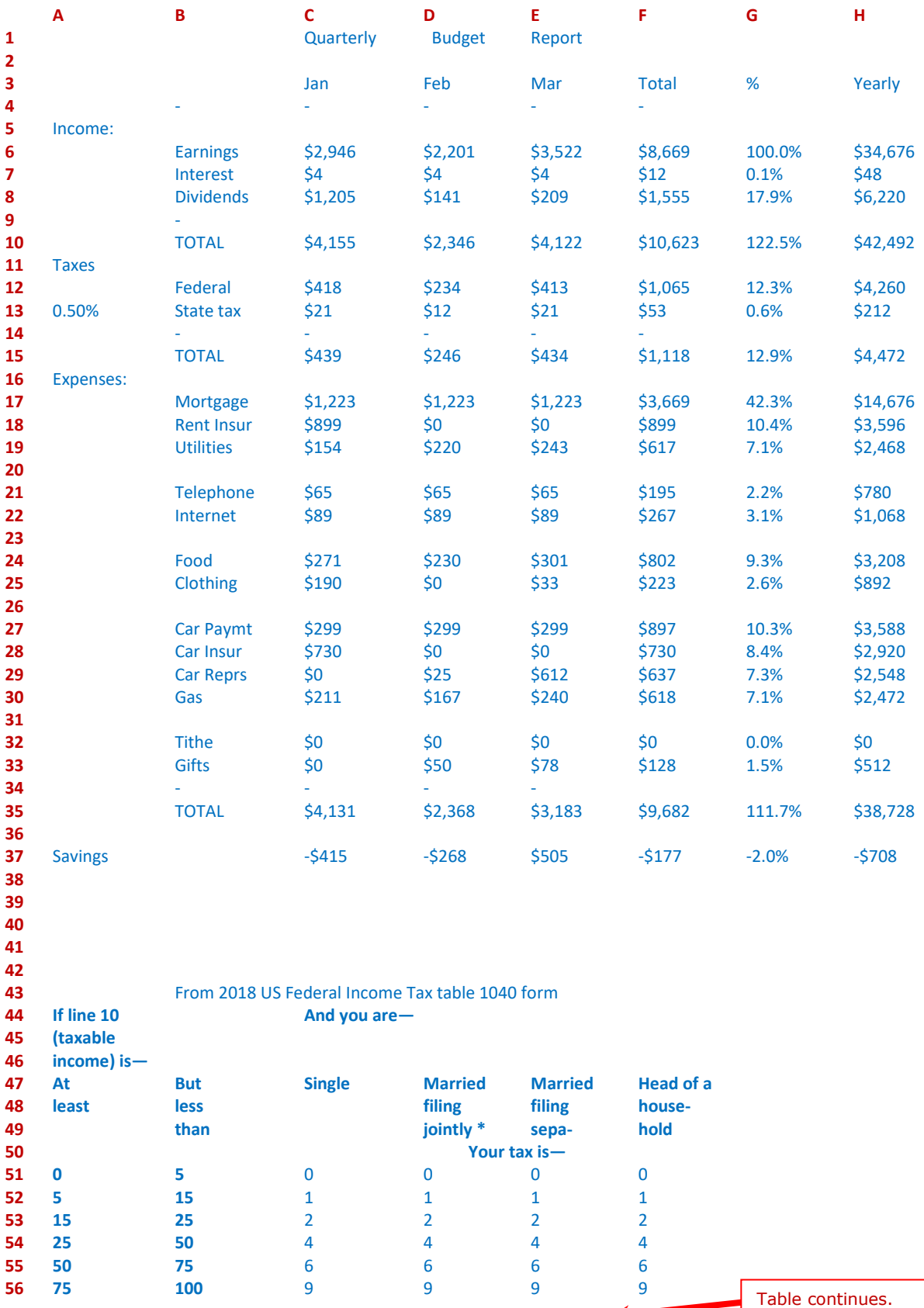